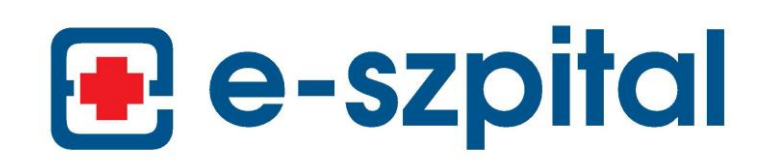

## **Instrukcja postępowania w przypadku występowania komunikatów ostrzegających o zagrożeniu podczas próby otwarcia portalu e-Szpital.**

W niektórych przypadkach, po otwarciu witryny *ebedzin.pzzoz.bedzin.pl* lub *eczeladz.pzzoz.bedzin.pl*, mogą pojawiać się komunikaty ostrzegające o niezaufanym połączeniu, uniemożliwiające otwarcie portalu. W takim przypadku należy postępować zgodnie z poniższymi instrukcjami:

## 1) Dla użytkowników przeglądarki *Internet Explorer*:

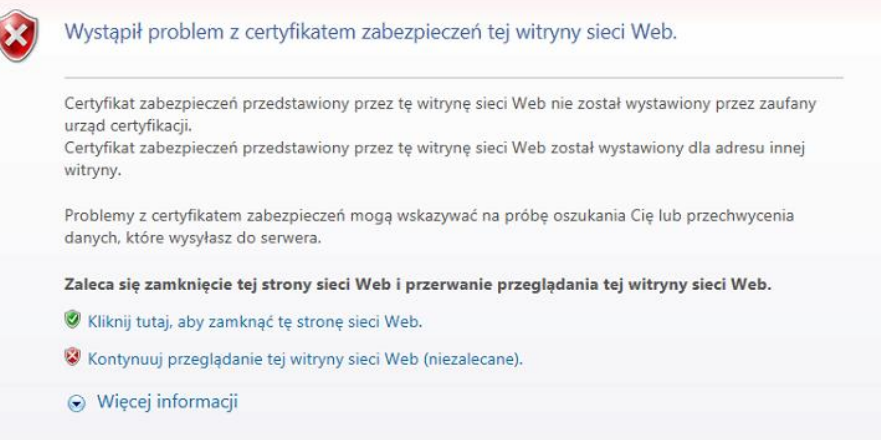

- klikamy przycisk **Kontynuuj przeglądanie tej witryny sieci Web**…

2) Dla użytkowników przeglądarki *Google Chrome*:

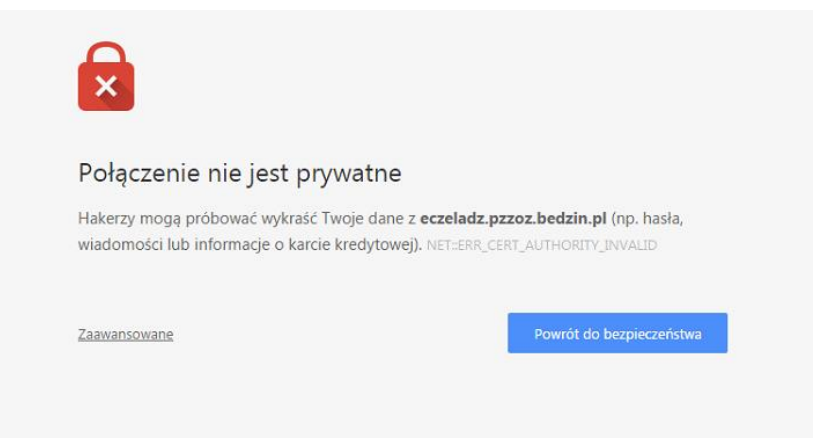

- klikamy przycisk **Zaawansowane**…

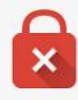

## Połączenie nie jest prywatne

Hakerzy mogą próbować wykraść Twoje dane z eczeladz.pzzoz.bedzin.pl (np. hasła, wiadomości lub informacje o karcie kredytowej). NET::ERR\_CERT\_AUTHORITY\_INVALID

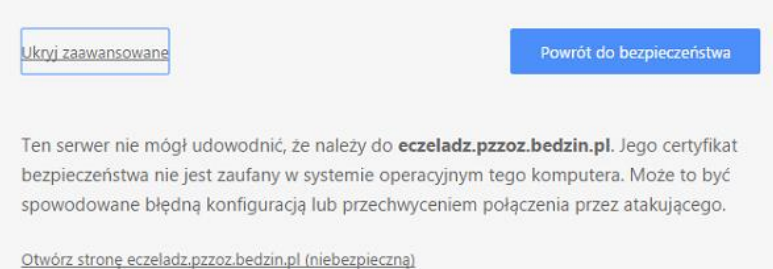

- …a następnie klikamy przycisk **Otwórz stronę**…

## 3) Dla użytkowników przeglądarki *Mozilla Firefox*:

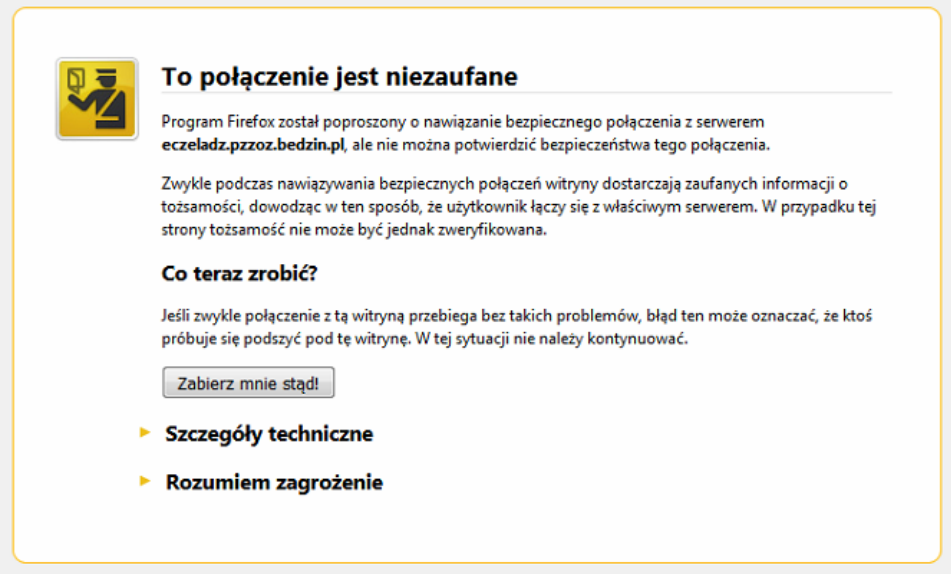

- klikamy przycisk **Rozumiem zagrożenie**…

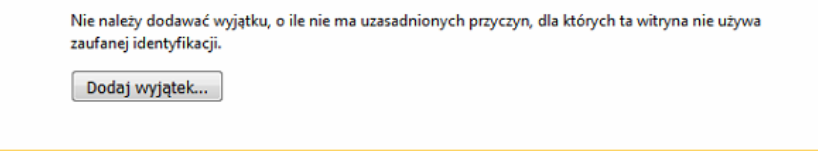

- …następnie **Dodaj wyjątek**…

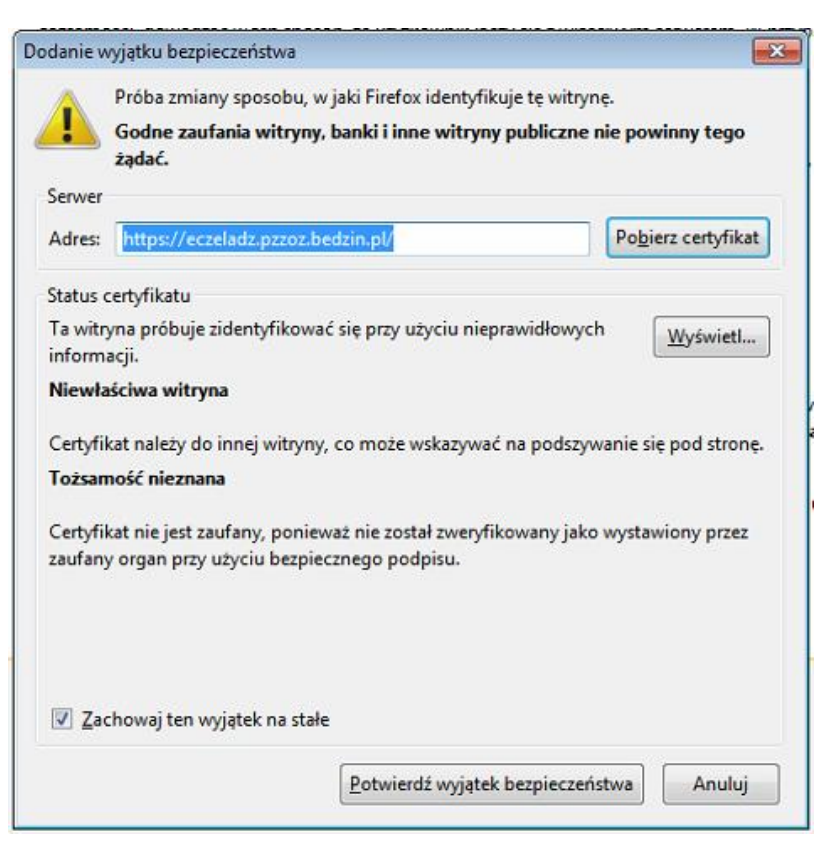

- **-** …oraz **Potwierdź wyjątek bezpieczeństwa**
- 4) Dla użytkowników przeglądarki *Opera*:

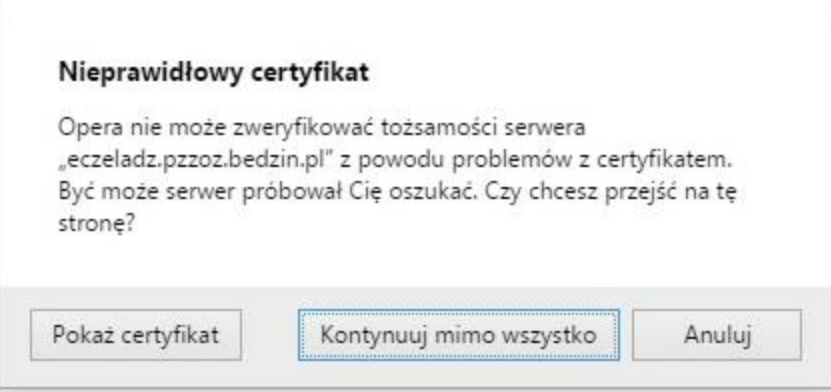

- klikamy przycisk **Kontynuuj mimo wszystko**

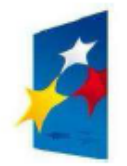

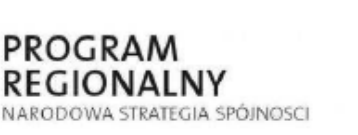

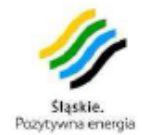

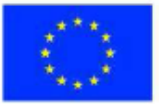